## DES-1012 10/100 Fast Ethernet Switch User's Guide

Rev. 01 (January, 1998) 6DES1012..01 Printed In Taiwan RECYCLABLE

Download from Www.Somanuals.com. All Manuals Search And Download.

#### **Wichtige Sicherheitshinweise**

- 1. Bitte lesen Sie sich diese Hinweise sorgfältig durch.
- 2. Heben Sie diese Anleitung für den spätern Gebrauch auf.
- 3. Vor jedem Reinigen ist das Gerät vom Stromnetz zu trennen. Vervenden Sie keine Flüssig- oder Aerosolreiniger. Am besten dient ein angefeuchtetes Tuch zur Reinigung.
- 4. Um eine Beschädigung des Gerätes zu vermeiden sollten Sie nur Zubehörteile verwenden, die vom Hersteller zugelassen sind.
- 5. Das Gerät is vor Feuchtigkeit zu schützen.
- 6. Bei der Aufstellung des Gerätes ist auf sichern Stand zu achten. Ein Kippen oder Fallen könnte Verletzungen hervorrufen. Verwenden Sie nur sichere Standorte und beachten Sie die Aufstellhinweise des **Herstellers**
- 7. Die Belüftungsöffnungen dienen zur Luftzirkulation die das Gerät vor Überhitzung schützt. Sorgen Sie dafür, daß diese Öffnungen nicht abgedeckt werden.
- 8. Beachten Sie beim Anschluß an das Stromnetz die Anschlußwerte.
- 9. Die Netzanschlußsteckdose muß aus Gründen der elektrischen Sicherheit einen Schutzleiterkontakt haben.
- 10. Verlegen Sie die Netzanschlußleitung so, daß niemand darüber fallen kann. Es sollete auch nichts auf der Leitung abgestellt werden.
- 11. Alle Hinweise und Warnungen die sich am Geräten befinden sind zu beachten.
- 12. Wird das Gerät über einen längeren Zeitraum nicht benutzt, sollten Sie es vom Stromnetz trennen. Somit wird im Falle einer Überspannung eine Beschädigung vermieden.
- 13. Durch die Lüftungsöffnungen dürfen niemals Gegenstände oder Flüssigkeiten in das Gerät gelangen. Dies könnte einen Brand bzw. Elektrischen Schlag auslösen.
- 14. Öffnen Sie niemals das Gerät. Das Gerät darf aus Gründen der elektrischen Sicherheit nur von authorisiertem Servicepersonal geöffnet werden.
- 15. Wenn folgende Situationen auftreten ist das Gerät vom Stromnetz zu trennen und von einer qualifizierten Servicestelle zu überprüfen:
	- a Netzkabel oder Netzstecker sint beschädigt.
	- b Flüssigkeit ist in das Gerät eingedrungen.
	- c Das Gerät war Feuchtigkeit ausgesetzt.
	- d Wenn das Gerät nicht der Bedienungsanleitung ensprechend funktioniert oder Sie mit Hilfe dieser Anleitung keine Verbesserung erzielen.
	- e Das Gerät ist gefallen und/oder das Gehäuse ist beschädigt.
	- f Wenn das Gerät deutliche Anzeichen eines Defektes aufweist.
- 16. Bei Reparaturen dürfen nur Orginalersatzteile bzw. den Orginalteilen entsprechende Teile verwendet werden. Der Einsatz von ungeeigneten Ersatzteilen kann eine weitere Beschädigung hervorrufen.
- 17. Wenden Sie sich mit allen Fragen die Service und Repartur betreffen an Ihren Servicepartner. Somit stellen Sie die Betriebssicherheit des Gerätes sicher.

#### **Limited Warranty**

#### **Hardware:**

D-Link warrants its hardware products to be free from defects in workmanship and materials, under normal use and service, for the following periods measured from date of purchase from D-Link or its Authorized Reseller:

> Product Type Warranty Period Complete products One year Spare parts and spare kits 90 days

Your dealer, or your nearest D-Link office, can advise whether a longer period of warranty applies to your purchase, and if so, can provide you a separate certificate of supplemental warranty.

The one-year period of warranty on complete products (or such longer period of warranty as may be offered as to your purchase) applies on condition that the product's Registration Card is filled out and returned to a D-Link office within ninety (90) days of purchase. A list of D-Link offices is provided at the back of this manual, together with a copy of the Registration Card. Failing such timely registration of purchase, the warranty period shall be limited to ninety (90) days.

If the product proves defective within the applicable warranty period, D-Link will provide repair or replacement of the product. D-Link shall have the sole discretion whether to repair or replace, and replacement product may be new or reconditioned. Replacement product shall be of equivalent or better specifications, relative to the defective product, but need not be identical. Any product or part repaired by D-Link pursuant to this warranty shall have a warranty period of not less than 90 days, from date of such repair, irrespective of any earlier expiration of original warranty period. When D-Link provides replacement, then the defective product becomes the property of D-Link.

Warranty service may be obtained by contacting a D-Link office within the applicable warranty period, and requesting a Return Material Authorization (RMA) number. If a Registration Card for the product in question has not been returned to D-Link, then a proof of purchase (such as a copy of the dated purchase invoice) must be provided. If Purchaser's circumstances require special handling of warranty correction, then at the time of requesting RMA number, Purchaser may also propose special procedure as may be suitable to the case.

After an RMA number is issued, the defective product must be packaged securely in the original or other suitable shipping package to ensure that it will not be damaged in transit, and the RMA number must be prominently marked on the outside of the package. The package must be mailed or otherwise shipped to D-Link with all costs of mailing/shipping/insurance prepaid; D-Link will ordinarily reimburse Purchaser for mailing/shipping/insurance expenses incurred for return of defective product in accordance with this warranty. D-Link shall never be responsible for any software, firmware, information, or memory data of Purchaser contained in, stored on, or integrated with any product returned to D-Link pursuant to this warranty.

Any package returned to D-Link without an RMA number will be rejected and shipped back to Purchaser at Purchaser's expense, and D-Link reserves the right in such a case to levy a reasonable handling charge in addition mailing or shipping costs.

#### **Software:**

Warranty service for software products may be obtained by contacting a D-Link office within the applicable warranty period. A list of D-Link offices is provided at the back of this manual, together with a copy of the Registration Card. If a Registration Card for the product in question has not been returned to a D-Link office, then a proof of purchase (such as a copy of the dated purchase invoice) must be provided when requesting warranty service. The term "purchase" in this software warranty refers to the purchase transaction and resulting licence to use such software.

D-Link warrants that its software products will perform in substantial conformance with the applicable product documentation provided by D-Link with such software product, for a period of ninety (90) days from the date of purchase from D-Link or its Authorized Reseller. D-Link warrants the magnetic media, on which D-Link provides its software product, against failure during the same warranty period. This warranty applies to purchased software, and to replacement software provided by D-Link pursuant to this warranty, but shall not apply to any update or replacement which may be provided for download via the Internet, or to any update which may otherwise be provided free of charge.

D-Link's sole obligation under this software warranty shall be to replace any defective software product with product which substantially conforms to D-Link's applicable product documentation. Purchaser assumes responsibility for the selection of appropriate application and system/platform software and associated reference materials. D-Link makes no warranty that its software products will work in combination with any hardware, or any application or system/platform software product provided by any third party, excepting only such products as are expressly represented, in D-Link's applicable product documentation as being compatible. D-Link's obligation under this warranty shall be a reasonable effort to provide compatibility, but D-Link shall have no obligation to provide compatibility when there is fault in the third-party hardware or software. D-Link makes no warranty that operation of its software products will be uninterrupted or absolutely error-free, and no warranty that all defects in the software product, within or without the scope of D-Link's applicable product documentation, will be corrected.

#### **D-Link Offices for Registration and Warranty Service**

The product's Registration Card, provided at the back of this manual, must be sent to a D-Link office. To obtain an RMA number for warranty service as to a hardware product, or to obtain warranty service as to a software product, contact the D-Link office nearest you. An addresses/ telephone/fax list of D-Link offices is provided in the back of this manual.

#### **Trademarks**

All rights reserved, contents subject to change without prior notice. Ethernet is a trademark of Xerox Corporation.

Microsoft Windows is a trademark of Microsoft Corporation.

All other trademarks belong to their respective proprietors.

#### **FCC Warning**

This equipment has been tested and found to comply with the limits for a Class A digital device, pursuant to Part 15 of the FCC Rules. These limits are designed to provide reasonable protection against harmful interference when the equipment is operated in a commercial environment. This equipment generates, uses, and can radiate radio frequency energy and, if not installed and used in accordance with this user's guide, may cause harmful interference to radio communications. Operation of this equipment in a residential area is likely to cause harmful interference in which case the user will be required to correct the interference at his own expense.

Download from Www.Somanuals.com. All Manuals Search And Download.

# **TABLE OF CONTENTS**

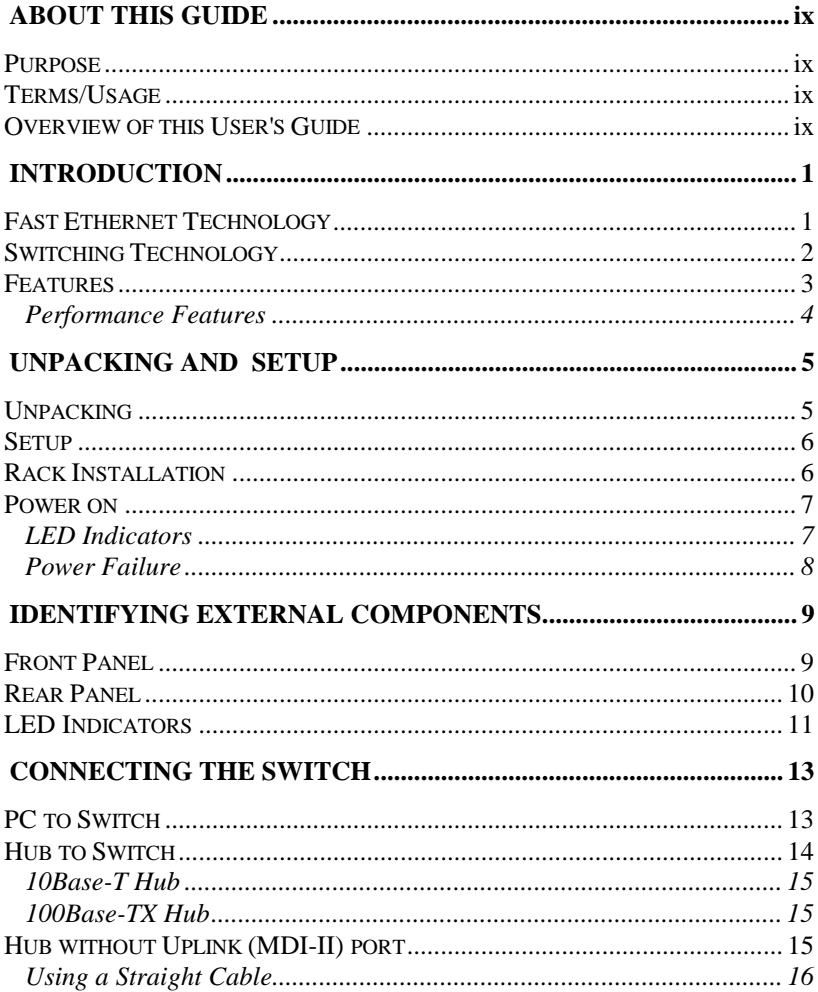

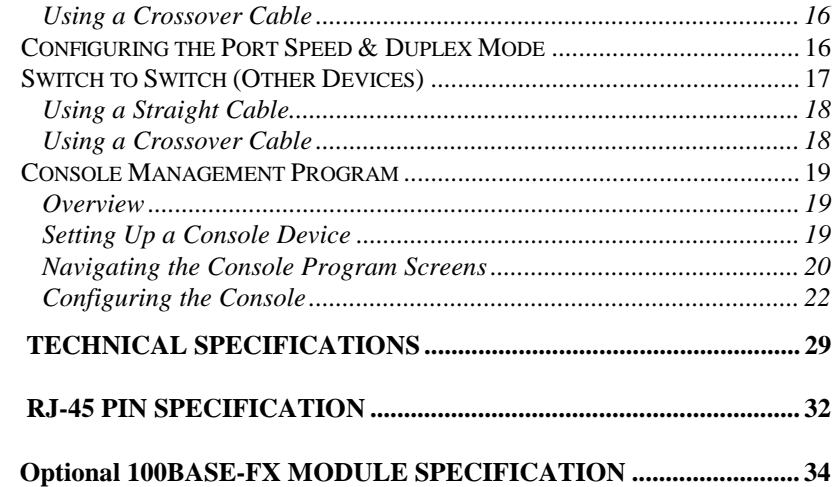

# 0 **ABOUT THIS GUIDE**

Congratulations on your purchase of DES-1012 Fast Ethernet Switch. This device integrates 100Mbps Fast Ethernet and 10Mbps Ethernet network capabilities in a highly flexible desktop package.

## **Purpose**

This manual discusses how to install your DES-1012 Fast Ethernet Switch.

## **Terms/Usage**

For simplicity, this documentation uses the terms "Switch" (first letter upper case) to refer to your DES-1012 Fast Ethernet Switch, and "switch" (first letter lower case) to refer to all Ethernet switches, including your DES-1012.

## **Overview of this User's Guide**

- ♦ Chapter 1, *Introduction*. Describes the Switch and its features.
- ♦ Chapter 2, *Unpacking and Setup*. Helps you get started with the basic installation of the Switch.
- ♦ Chapter 3, *Identifying External Components*. Describes the front panel, rear panel and LED indicators of the Switch.

**About This Guide ix**

- ♦ Chapter 4, *Connecting the Switch*. Tells how you can connect the your Switch to your Ethernet network.
- ♦ Appendix A, *Technical Specifications.* Lists the technical (general, physical and environmental, and performance) specifications of the Switch.
- Appendix B, *RJ-45 Pin Specification*. Describes the RJ-45 receptacle/connector and the straight and crossover cable connector.
- Appendix C, Describes the DES-112FX 100BASE-FX Module Specifications.

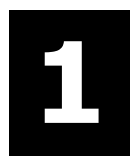

# 1 **INTRODUCTION**

This section describes the features of the DES-1012, as well as giving some background information about Ethernet and Fast Ethernet switching technology.

## **Fast Ethernet Technology**

The growing importance of LANs and the increasing complexity of desktop computing applications are fueling the need for high performance networks. A number of high-speed LAN technologies have been proposed to provide greater bandwidth and improve client/server response times. Among them, Fast Ethernet, or 100Base-T, provides a non-disruptive, smooth evolution from the current 10Base-T technology. The non-disruptive and smooth evolution nature, and the dominating potential market base, virtually guarantee cost effective and high performance Fast Ethernet solutions in the years to come.

100Mbps Fast Ethernet is a new standard specified by the IEEE 802.3 LAN committee. It is an extension of the 10Mbps Ethernet standard with the ability to transmit and receive data at 100Mbps, while maintaining the CSMA/CD Ethernet protocol. Since the 100Mbps Fast Ethernet is compatible with all other 10Mbps Ethernet environments, it provides a straightforward upgrade and takes advantage of the company's existing investment in hardware, software, and personnel training.

**Introduction 1**

## **Switching Technology**

Another approach to pushing beyond the limits of Ethernet technology is the development of switching technology. A switch bridge's Ethernet packets at the MAC address level of the Ethernet protocol transmitting among connected Ethernet or Fast Ethernet LAN segments.

Switching is a cost-effective way of increasing the total network capacity available to users on a local area network. A switch increases capacity and decreases network loading by making it possible for a local area network to be divided into different *segments* which don't compete with each other for network transmission capacity, giving a decreased load on each.

The switch acts as a high-speed selective bridge between the individual segments. The switch, without interfering with any other segments automatically forwards traffic that needs to go from one segment to another. This allows the total network capacity to be multiplied, while still maintaining the same network cabling and adapter cards.

For Fast Ethernet networks, a switch is an effective way of eliminating problems of chaining hubs beyond the two-repeater limit." A switch can be used to split parts of the network into different collision domains, making it possible to expand your Fast Ethernet network beyond the 205-meter network diameter limit for 100BASE-TX networks. Switches supporting both traditional 10Mbps Ethernet and 100Mbps Fast Ethernet are also ideal for bridging between existing 10Mbps networks and new 100Mbps networks.

Switching LAN technology is a marked improvement over the previous generation of network bridges, which were characterized by higher latencies. Routers have also been used to segment local area networks, but the cost of a router and the setup and maintenance required make routers relatively impractical. Today switches are an ideal solution to most kinds of local area network congestion problems.

**2 Introduction**

#### **Features**

The Switch is designed for easy installation and high performance in an environment where traffic on the network and the number of users increase continuously.

The Switch with its rack size is specifically designed for network workgroups. The Switch provides immediate access to a rapidly growing network through a wide range of user-reliable functions.

The Switch is ideal for deployment with multiple high-speed servers for shared bandwidth 10Mbps or 100Mbps workgroups. In 200Mbps full-duplex mode, any port can provide workstations with a congestion-free data pipe for simultaneous access to the server.

The Switch is expandable by cascading two or more switches together. As all ports support 200Mbps full duplex, the Switch can be cascaded from any port and to any number of switches.

The Switch is a perfect choice for site planning to upgrade to Fast Ethernet in the future. Ethernet workgroups can connect to the Switch now, and change adapters and hubs anytime later without needing to change the Switch or reconfigure the network.

The Switch combines dynamic memory allocation with store-and-forward switching to ensure that the buffer is effectively allocated for each port, while controlling the data flow between the transmit and receive nodes to guarantee against all possible packet loss.

Other key features are:

- ♦ Twelve N-Way UTP/STP ports all come with auto-negotiation and operate at 10/100 Mbps for connection to servers and hubs. All ports can be configured for full or half-duplex operation.
- ♦ Uplink/MDI-II (media dependent interface) port for uplinking to another switch, hub or repeater. Please note that if you are using the

**Introduction 3**

uplink port, you will not be able to use port one  $(1x)$  because these ports are logically connected.

#### **Performance Features**

- 10/100Mbps Auto-Negotiation and Auto-Sensing on All Ports
- Full/half duplex operation for each port
- 1.3 Gbps Switching Fabric, Provides Wire-Speed Performance on All Ports
- Parallel Store-and-forward Architecture Provides High-Speed Switching scheme
- LEDs for Easy Recognition of the Switch Operating Status
- Optional DMA Port for a 100BASE-FX SC type module (paired with Port 12)
- Console Port for easy Troubleshooting and Management
- Complete Frame Checking & Error Filtering

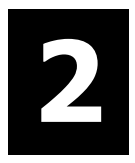

## 2 **UNPACKING AND SETUP**

This chapter provides unpacking and setup information for the Switches.

## **Unpacking**

Open the shipping carton of the Switch and carefully unpack its contents. The carton should contain the following items:

- One DES-1012 Fast Ethernet Switch
- One AC power cord
- ♦ This *User's Guide*
- Four rubber feet with adhesive backing
- Six screws and two L-type brackets for rack mounting

If any item is found missing or damaged, please contact your local Reseller for replacement.

**Unpacking and Setup 5**

## **Setup**

Consider the following when setting up the Switch:

- The power outlet should be within 1.82 meters of the device.
- ♦ Visually inspect the power cord and see that it is fully secured to the AC power connector.
- ♦ Make sure that there is proper heat dissipation from and adequate ventilation around the Switch. Do not place heavy objects on the Switch.

#### **Rack Installation**

The Switch can be mounted in an EIA standard size, 19-inch rack, which can be placed in a wiring closet with other equipment. To install, attach the mounting brackets on the switch's front panel (one on each side) and secure them with the screws provided.

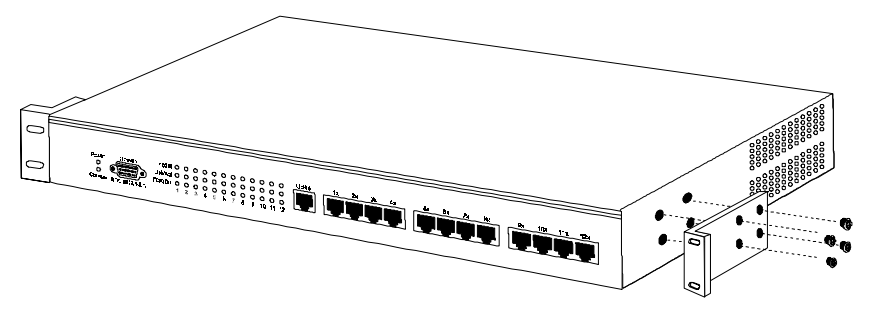

**Figure 1A, Attaching the mounting brackets to the Switch**

Then, use the screws provided with the equipment rack to mount the Switch in the rack.

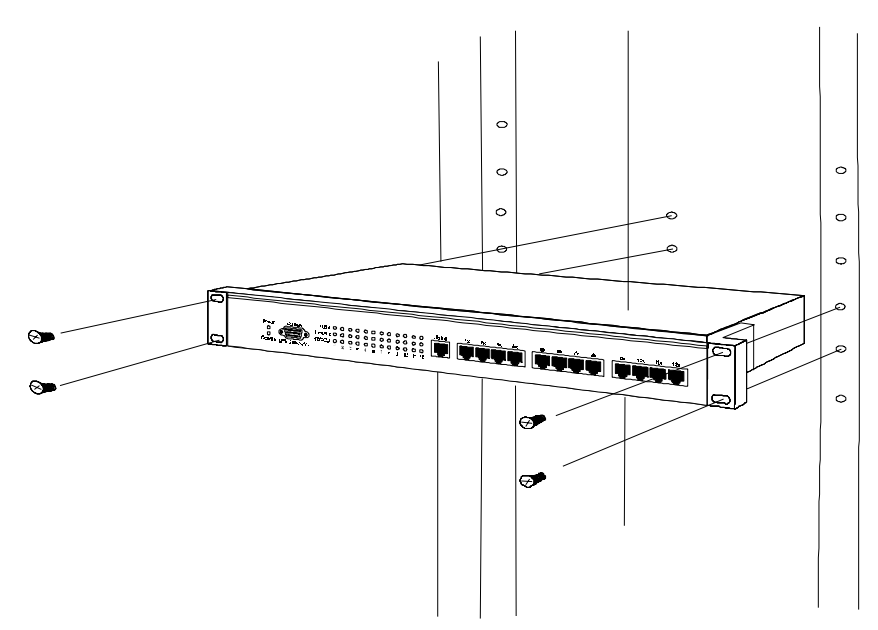

**Figure 1B, Installing the Switch in an equipment rack**

### **Power On**

The Switch can be used with AC power sources 100 to 240 VAC, 50 to 60 Hz. The power switch is located at the rear of the unit adjacent to the AC power connector and the system fan. To turn the Switch on, press the power switch to the on or "1" position. The Switch's power supply will adjust to the local power source automatically and may be turned on without having any or all LAN segment cables connected.

## **LED Indicators**

After the switch is turned on, the LED indicators should respond as follows:

The power LED indicator will be **green**.

**Unpacking and Setup 7**

#### **Power Failure**

As a precaution, the Switch should be turned **OFF** in case of a power failure. Press the power switch to the off or "0" position. When power is resumed, turn the Switch **ON**. At all times, avoid leaving the Switch ON after the occurrence of a power failure.

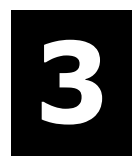

# 3 **IDENTIFYING EXTERNAL COMPONENTS**

This chapter describes the front panel, rear panel and LED indicators of the Switch.

## **Front Panel**

The front panel of the Switch consists of 12 (10/100 Mbps MDI-X) ports, one Uplink (MDI-II) port and LED indicators. Descriptions of the ports appear in the *Introduction* of this User's Guide.

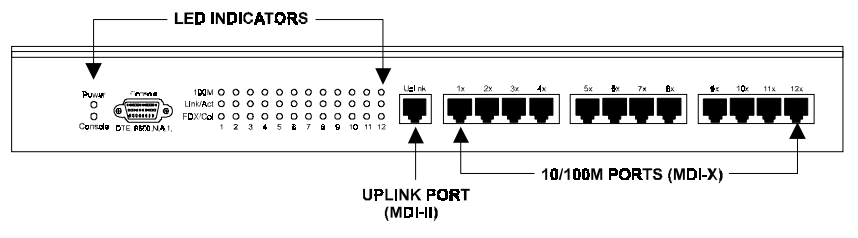

**Figure2, Front panel view of the Switch**

**Identifying External Components 9**

### **Rear Panel**

The rear panel of the Switch consists of a power switch, an AC power connector, a system fan, a location for slide-in module, and a duplex-mode Dip switch.

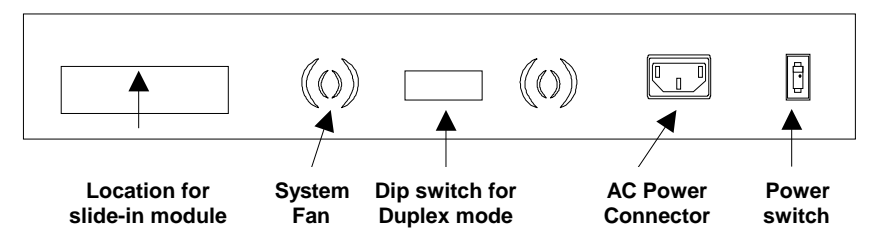

**Figure 3, Rear panel view of the Switch**

- **Slide-in Module Slot.** Use this slot to install a optional 100Base-FX(SC) type) DES-112FX slide-in module. The module can be used to provide a high speed link to the rest of your network. The detail specification of this module please see Appendix C. And when the slide-in module is fitted, port 12 automatically switches to become the slide-in module port.
- **System Fan.** This fan is used to circulate air inside the Switch and also to dissipate heat. The sides of the system also provide heat vents to serve the same purpose. Do not block these openings, and leave adequate space at the rear and sides of the Switch for proper ventilation. Be reminded that without proper heat dissipation and air circulation, system components might overheat, which could lead to system failure.
- **Dip Switch.** Use this Dip switch to set the duplex mode. Each port in the DES-1012 can be set for half duplex or full duplex mode. To set a port in full duplex mode, slide the corresponding switch **up**. To set it in half duplex mode, slide the corresponding switch **down**.
- AC Power Connector. This is a three-pronged connector that supports the power cord. Plug in the female connector of the provided

power cord into this connector, and the male into a power outlet. Supported input voltages range from  $100 \sim 240$  VAC at  $50 \sim 60$  Hz.

♦ **Power Switch.** This turns the Switch on and off. To turn on the system, press the switch to the "1" position; to turn off, press the switch to the "0" position.

## **LED Indicators**

The LED indicators of the Switch include Power, 100 M, Link/Act (Link/Activity) and FDX/Col (Full-duplex/Collision). The LED indicators are used to facilitate monitoring and troubleshooting of the Switch. The following shows the LED indicators for the Switch along with an explanation of each indicator.

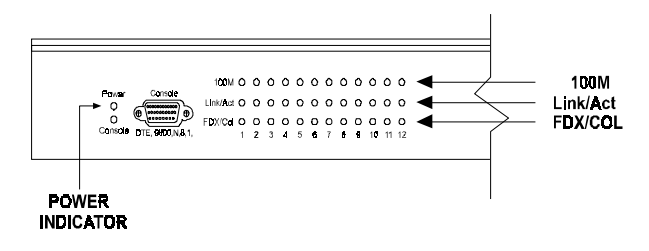

**Figure 4, The Switch LED indicators**

- ♦ **Power**. This indicator operates when the Switch is turned on. If this indicator is not lit, check the AC power connector to ensure proper insertion of the power cord and that the power switch is turned ON.
- ♦ **100M**. The LED indicator lights *green* when a 100 Mbps device is connected to a respective port or the uplink port. If a 10 Mbps device is connected to a respective port or the uplink port, the LED indicator is OFF.
- ♦ **Link/Act**. These LED indicators are lighted up *green* when there is a secure connection (or link) to a device at any of the ports. The LED

**Identifying External Components 11**

indicators blink *green* whenever there is reception or transmission (i.e. Activity act) of data occurring at a port.

- ♦ **FDX/Col**. This LED indicator is *green* when a respective port is in full duplex (FDX) mode. Otherwise, it is OFF for half duplex (HDX) operations. It blinks *yellow* when collisions are occurring on the respective port.
- Console. This LED indicator is green when RS-232 link is present.

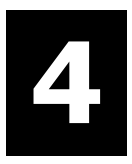

# 4 **CONNECTING THE SWITCH**

This chapter describes how to connect the DES-1012 to your Fast Ethernet network.

## **PC to Switch**

A PC can be connected to the Switch via a two-pair Category 3, 4, 5 UTP /STP straight cable. The PC (equipped with a RJ-45 10/100 Mbps jack) can be connected to any of the ports.

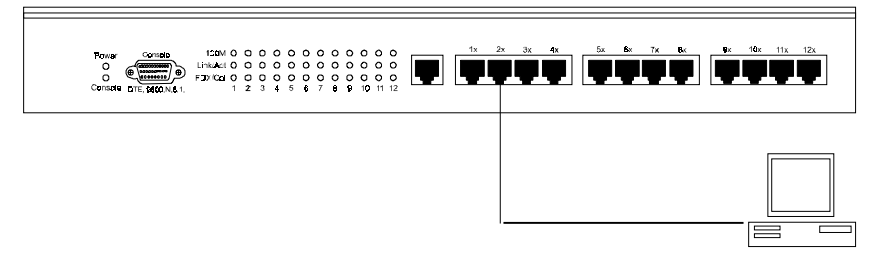

**Figure5, The Switch connected to a PC or Workstation**

The LED indicators for a PC connection are dependent on the LAN card capabilities. If the LEDs are not illuminated after making a proper

**Connecting the Switch 13**

connection, check the PC LAN card, the cable, switch conditions and connections.

The following are LED indicator possibilities for a PC to Switch connection:

- **1.** The 100M LED indicator comes on for a 100 Mbps and stays off for 10 Mbps.
- **2.** The Link/Act LED indicator illuminates upon hookup.
- **3.** The FDX/Col LED indicator depends upon LAN card capabilities.

## **Hub to Switch**

A hub (10 or 100Base-TX) can be connected to the Switch via a two-pair Category 3, 4, 5 UTP/STP straight cable. The connection is accomplished from the hub uplink (MDI-II) port to any of the Switch (MDI-X) ports.

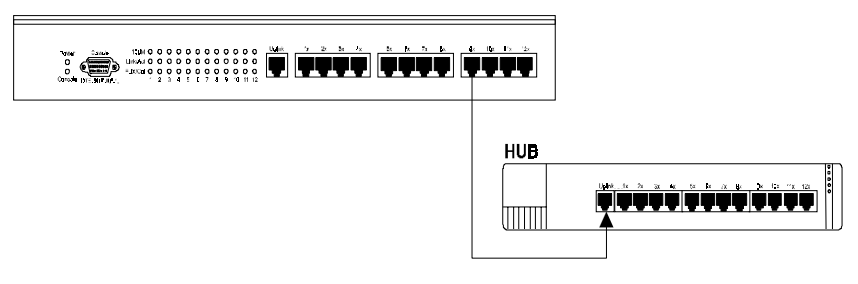

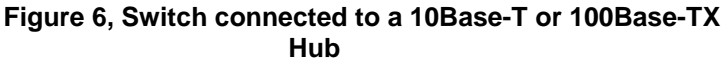

#### **10Base-T Hub**

For a 10 Base-T hub, the Switch LED indicators should illuminate as follows:

100M LED speed indicator is *OFF*.

- Link/Act indicator is *ON*.
- ♦ FDX/Col indicator is OFF.

#### **100Base-TX Hub**

For a 100Base-TX hub, the Switch LED indicators should illuminate as follows:

- 100M LED speed indicator is *ON*.
- Link/Act is  $ON$ .
- ♦ FDX/Col LED indicator is OFF.

## **Hub Without Uplink (MDI-II) Port**

If a hub is not equipped with an uplink (MDI-II) port, then a connection can be made using either a straight cable or a crossover cable (see *Appendix A*, *Technical Specifications* for cable requirements).

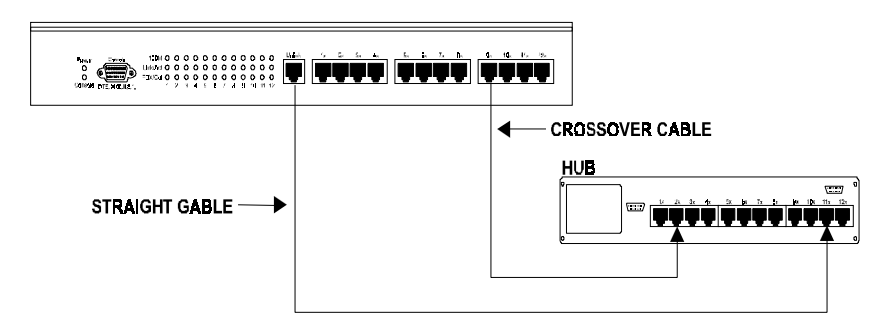

#### **Figure 7, The Switch connected to a Hub without an uplink (MDI-II) port using the Straight or crossover cable option**

**Connecting the Switch 15**

## **Using a Straight Cable**

When using straight cable, the connection can be made from the uplink (MDI-II) port of the Switch to any port of the Hub (see figure 7*)*.

#### **Using a Crossover Cable**

When using crossover cable, the connection can be made from any port of the Switch to any port of the Hub (see figure 7).

## **Configuring the Port Speed & Duplex Mode**

After plugging the selected cable to a specific port, you can configure the communication mode through console program (Auto Negotiation Enable/disable, Port Speed) and Dip switch (Half/Full Duplex) on the rear panel of the Switch:

- 1. If you have auto-negotiation disabled, an auto-sensing process is initiated to select the speed, and the duplex mode will be set based on the Dip switch setting.
- 2. If you have auto-negotiation enabled, but the partner does not support auto-negotiation. Then an auto-sensing process is initiated to select the speed, and the duplex mode is set based on the Dip switch setting.
- 3. If auto-negotiation is supported and enabled on both ends of the connection and Dip switch is set to half-duplex (HDX), Dip switch **down**, the auto-negotiation process is initiated to negotiate for one of the following modes:

100Mbps/HDX

10Mbps/HDX

4. If auto-negotiation is supported and enabled on both ends of the connection and Dip switch is set to full-duplex (FDX), Dip switch **up**, the auto-negotiation process is initiated to negotiate for one of the following modes:

100Mbps/FDX 100Mbps/HDX 10Mbps/FDX 10Mbps/HDX

 **NOTE**: The default communication mode of the Switch is: autonegotiation (On), and HDX (Dip switch down) .

## **Switch to Switch (Other Devices)**

DES-1012 can be connected to another switch or other devices (routers, bridges, etc.) via a two-pair Category 3, 4, 5 UTP/STP straight or crossover cable.

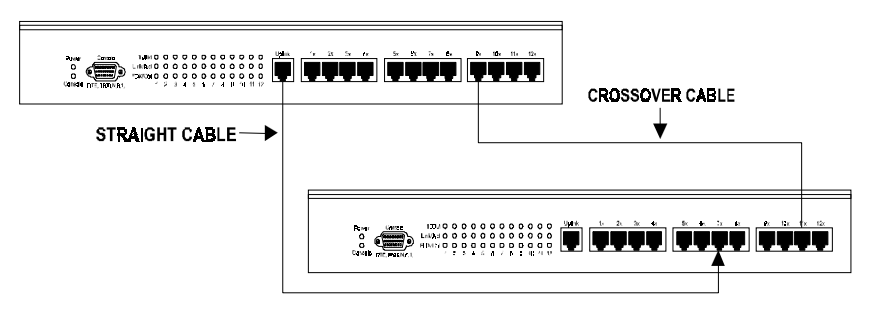

**Figure 8, A Switch to switch connection using the straight or crossover cable options.**

### **Using a Straight Cable**

When using a straight cable, this is done from the uplink (MDI-II) port of the Switch (Switch A) to any of the 10Mbps or 100Mbps (MDI-X) port of the other switch (switch B) or other devices (see figure 8).

**Connecting the Switch 17**

#### **Using a Crossover Cable**

When using crossover cable, this is done from any (MDI-X) port of the Switch (Switch A) to any of the 10Mbps or 100Mbps (MDI-X) port of the other switch (switch B) or other devices (see figure 8).

Switch A's LED indicators for the respective connected ports are as follows:

- 100 M is ON for 100Base-TX, otherwise it is OFF.
- ♦ Link/Act is ON.
- FDX/Cool depends on the connected switch or other device.

## **Console Management Program**

This section discusses how to manage the DES-1012 using the console management program. It describes the steps required to set up a console device and details how to configure the console program.

#### *Overview*

The console program allows you to manage the DES-1012 and monitor its performance. You have to access this program through a direct connection between a management console and the console port of the DES-1012. The management console used for the connection can be a VT-100 terminal or a PC running terminal emulation software.

#### *Setting Up a Console Device*

To set up the connection, follow these steps:

- 1. Connect a terminal or a PC with terminal emulation software to the console port using the RS-232 cable.
- 2. The console port on the management module is a DTE DB-9 connector. You need a null adapter installed between the cable and the console port.
- 3. Set your terminal to the following setting:
	- Baud—9600
	- Parity- None
	- Data Bits-8
	- Stop Bit—1
- 4. Turn on the DES-1012. When you enter the main screen of the terminal, press the **<Enter>** or **<Esc>** key once to start communication. If the connection is successful, the console program Main Menu will appear on the screen.

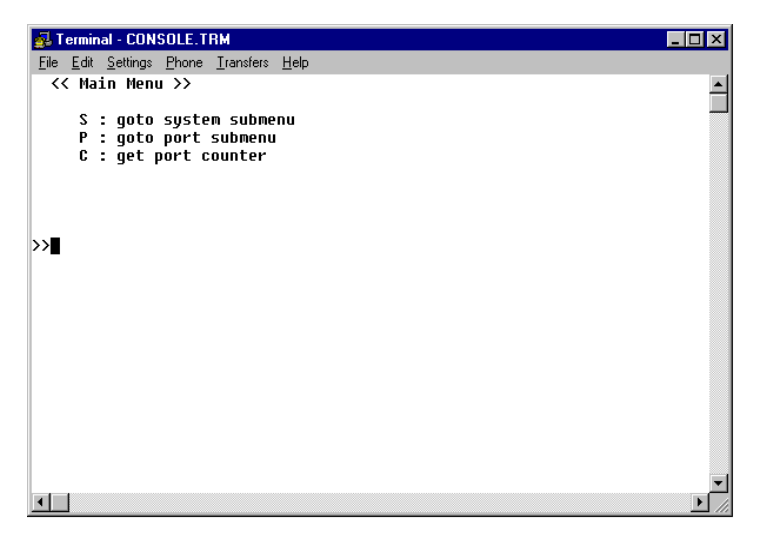

**Figure 9, The Console Program Main Menu**

#### *Navigating the Console Program Screens*

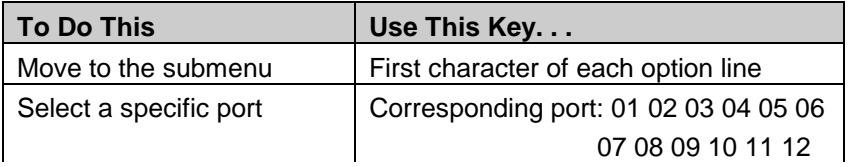

**Connecting the Switch 19**

#### **10/100 Fast Ethernet Switch User's Guide**

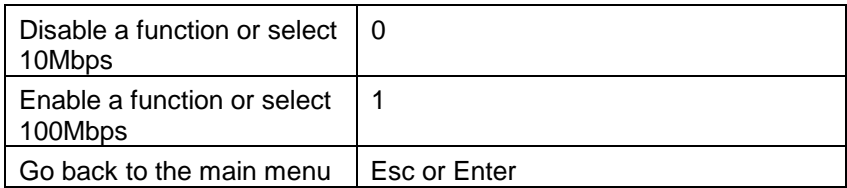

While following steps in these sections, you may find the screen map below

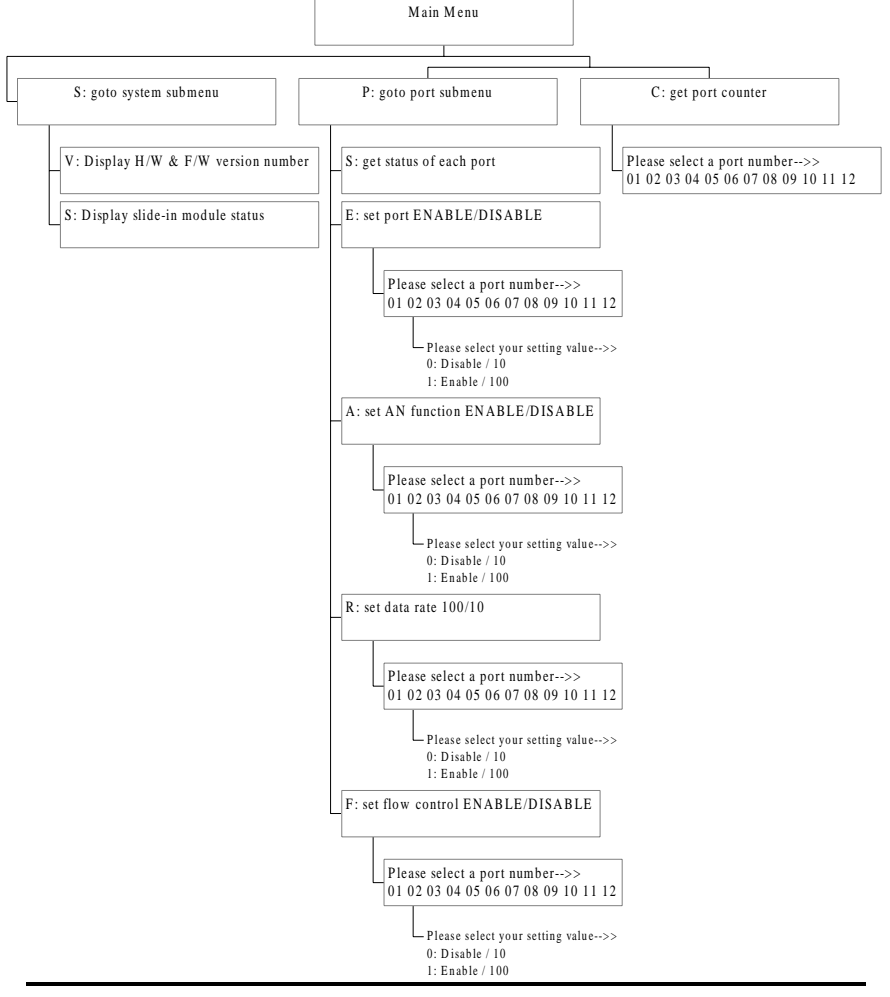

**20 Connecting the Switch**

useful:

#### **Figure 10, The Console Program Screen Map**

The following example illustrates how to disable or enable the AN function for Port 1:

- 1. Press **P** from the Main Menu to access the Port Submenu.
- 2. Press **A** in the port submenu to access the set AN function ENABLE/DISABLE screen.
- 3. Press **01** to access Port 1.
- 4. Press **0** to disable the AN function or press **1** to enable the AN function.
- 5. Press <Esc> or <Enter> to go back to the main menu.

#### *Configuring the Console*

The options available from the Main Menu are:

- **S : goto system submenu**
- **P : goto port submenu**
- **C : get port counter**

#### **System Submenu**

With the System Submenu, you can perform the following:

**V: Display the Hardware and Firmware version numbers**. This is a view-

only screen showing the hardware and software version of the switch.

**Figure 11, Version Number Screen**

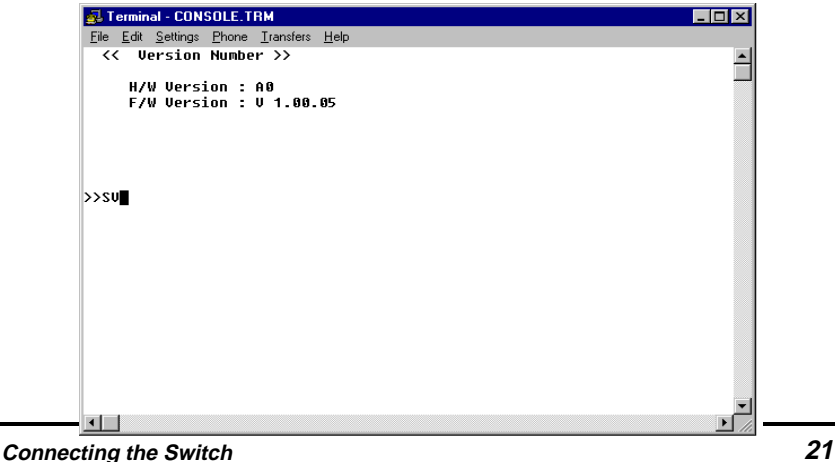

**S: Display slide-in module status**. This indicates the status of the slide-in module. If there is no module installed, the field will read, slide-in module is Absent." If there is a module installed, this field will display the type of slide-in module.

**NOTE**: When a slide-in module is fitted, port 12 automatically switches to become the slide-in module port.

#### **Port Submenu**

With the Port Submenu, you can perform the following:

**S: Get status of each port**. This is a view-only screen, which indicates the current status and settings of the ports. The following screen displays port status and factory settings.

| $\Box$ olxi<br><b>B</b> Terminal - CONSOLE.TRM                     |    |    |                                |    |                          |  |  |  |  |  |  |  |  |  |  |
|--------------------------------------------------------------------|----|----|--------------------------------|----|--------------------------|--|--|--|--|--|--|--|--|--|--|
| File Edit Settings Phone Transfers Help                            |    |    |                                |    |                          |  |  |  |  |  |  |  |  |  |  |
| <b>&lt;&lt; Current Setting &amp; Status of Each Port &gt;&gt;</b> |    |    |                                |    |                          |  |  |  |  |  |  |  |  |  |  |
|                                                                    |    |    |                                |    |                          |  |  |  |  |  |  |  |  |  |  |
|                                                                    |    |    | PID   EN   A-N   Spd U   FCtrl |    | Link   Dupx   Spd        |  |  |  |  |  |  |  |  |  |  |
|                                                                    |    |    |                                |    |                          |  |  |  |  |  |  |  |  |  |  |
| 1                                                                  | on | on | 100                            | on | 100<br>down I<br>half    |  |  |  |  |  |  |  |  |  |  |
| 2                                                                  | on | on | 100                            | on | half<br>100<br>down      |  |  |  |  |  |  |  |  |  |  |
| 3                                                                  | on | 0N | 100                            | on | half<br>down<br>100      |  |  |  |  |  |  |  |  |  |  |
| 4                                                                  | on | 0N | 100                            | on | 100<br>half<br>down      |  |  |  |  |  |  |  |  |  |  |
| 5                                                                  | on | on | 100                            | on | 100<br>down<br>half      |  |  |  |  |  |  |  |  |  |  |
| 6                                                                  | on | on | 100                            | on | down<br>half<br>100      |  |  |  |  |  |  |  |  |  |  |
| 7                                                                  | on | on | 100                            | 0N | half<br>down<br>100      |  |  |  |  |  |  |  |  |  |  |
| 8                                                                  | on | on | 100                            | on | half<br>100<br>down      |  |  |  |  |  |  |  |  |  |  |
| 9                                                                  | on | on | 100                            | on | down<br>half<br>100      |  |  |  |  |  |  |  |  |  |  |
| 10                                                                 | on | on | 100                            | on | down<br>half<br>100      |  |  |  |  |  |  |  |  |  |  |
| 11                                                                 | on | on | 100                            | on | half<br>100<br>down      |  |  |  |  |  |  |  |  |  |  |
| 12                                                                 | on | 0N | 100                            | on | down<br>half<br>100<br>ш |  |  |  |  |  |  |  |  |  |  |
| $\rightarrow$ PS                                                   |    |    |                                |    |                          |  |  |  |  |  |  |  |  |  |  |
|                                                                    |    |    |                                |    |                          |  |  |  |  |  |  |  |  |  |  |
|                                                                    |    |    |                                |    |                          |  |  |  |  |  |  |  |  |  |  |
|                                                                    |    |    |                                |    |                          |  |  |  |  |  |  |  |  |  |  |
|                                                                    |    |    |                                |    |                          |  |  |  |  |  |  |  |  |  |  |
|                                                                    |    |    |                                |    |                          |  |  |  |  |  |  |  |  |  |  |
|                                                                    |    |    |                                |    |                          |  |  |  |  |  |  |  |  |  |  |
|                                                                    |    |    |                                |    |                          |  |  |  |  |  |  |  |  |  |  |

**Figure 12, Port Status List**

**22 Connecting the Switch**

**NOTE**: To perform a factory reset, turn the device off. Power on the device again and the factory settings should now be in effect.

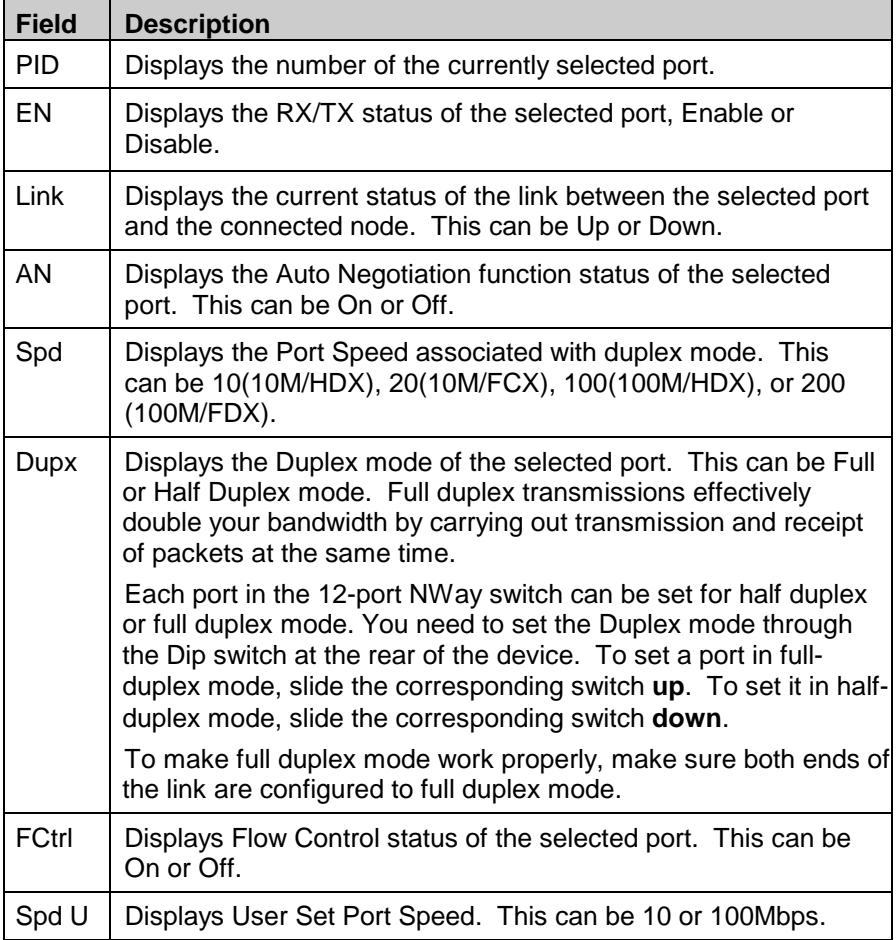

Parameters in this screen are described in the following table.

**Connecting the Switch 23**

```
E Terminal - CONSOLE.TRM
                                                                                    \Boxo\timesFile Edit Settings Phone Transfers Help
  Please select your setting value --->>
      0: Disable / 101 : Enable / 100
\rightarrowPE01
\blacksquare
```
**Figure 13, Set port ENABLE/DISABLE**

Because the following four functions have the similar screens that let you specify. Displayed here is the screen for E: set port ENABLE/DISABLE.

- **E: Set port ENABLE/DISABLE**. This is the operating status of the port. Use this screen to enable or disable the selected port. A disabled port does not transmit any packets to the connected segment, nor forward any received packets.
- **A: Set the AN function ENABLE/DISABLE**. This is the Auto Negotiation status for the port. Use this screen to enable or disable the Auto Negotiation function for the port.
- **R: Set the data rate 10/100**. This is the current connection speed specified for the port. Use this screen to set the speed of a port. Port speed can be either 10Mbps or 100Mbps.
- **F: Set flow control ENABLE/DISABLE**. This is the Flow Control status for the port. Use this screen to enable or disable Flow Control for the port. Flow Control minimizes dropped packets by sending out collision signals when the

port receiving buffer is full. Press 0 to disable flow control and press 1 to set data rate as 100Mbps.

**NOTE**: Flow control is only available in half-duplex mode. In full-duplex mode, flow control is not available. The port status & setting list indicates only the setting configured for flow control rather than the status of flow control.

#### **Port Counter**

With the Port Counter, you can do the following:

**C:** Monitor statistics related to the traffic status of each port.

The screen below is the Port 2 counter.

| <b>B</b> Terminal - CONSOLE.TRM |  |  |  |                 |  |                                              |                                         |         |                    |        |  |                        |                       |          |        |
|---------------------------------|--|--|--|-----------------|--|----------------------------------------------|-----------------------------------------|---------|--------------------|--------|--|------------------------|-----------------------|----------|--------|
|                                 |  |  |  |                 |  |                                              | File Edit Settings Phone Transfers Help |         |                    |        |  |                        |                       |          |        |
|                                 |  |  |  |                 |  | <b>&lt;&lt; Counters of Port #2 &gt;&gt;</b> |                                         |         |                    |        |  |                        |                       |          |        |
|                                 |  |  |  |                 |  |                                              |                                         |         |                    |        |  |                        |                       |          |        |
|                                 |  |  |  |                 |  | TX Packet Count                              |                                         |         | $= 27357$          |        |  | <b>FCS Frror Count</b> |                       |          |        |
|                                 |  |  |  | RX Byte Count   |  | RX Packet Count                              |                                         | $=$ $-$ |                    | Ø      |  | Under Size PKT         | Alignment Error PKT = | $=$      | 0      |
|                                 |  |  |  |                 |  | RX Broadcast PKT                             | $=$                                     |         | $\equiv 1.000$     | Ø<br>O |  | Over Size PKT          |                       | $=$      | Ø<br>0 |
|                                 |  |  |  |                 |  | RX Multicast PKT                             |                                         |         | $\equiv$ 100 $\pm$ | O      |  |                        | Fragment PKT Count    | $\equiv$ | 0      |
|                                 |  |  |  | RX Reject Count |  |                                              | $=$                                     |         |                    | O      |  |                        | Jabber PKT Count      | $=$      | 0      |
|                                 |  |  |  |                 |  | RX Drop Event Count =                        |                                         |         |                    | Ø      |  |                        | Collision PKT Count = |          | n      |
| $>>$ CA2                        |  |  |  |                 |  |                                              |                                         |         |                    |        |  |                        |                       |          |        |
|                                 |  |  |  |                 |  |                                              |                                         |         |                    |        |  |                        |                       |          |        |
|                                 |  |  |  |                 |  |                                              |                                         |         |                    |        |  |                        |                       |          |        |
|                                 |  |  |  |                 |  |                                              |                                         |         |                    |        |  |                        |                       |          |        |
|                                 |  |  |  |                 |  |                                              |                                         |         |                    |        |  |                        |                       |          |        |
|                                 |  |  |  |                 |  |                                              |                                         |         |                    |        |  |                        |                       |          |        |
|                                 |  |  |  |                 |  |                                              |                                         |         |                    |        |  |                        |                       |          |        |
|                                 |  |  |  |                 |  |                                              |                                         |         |                    |        |  |                        |                       |          |        |
|                                 |  |  |  |                 |  |                                              |                                         |         |                    |        |  |                        |                       |          |        |
|                                 |  |  |  |                 |  |                                              |                                         |         |                    |        |  |                        |                       |          |        |
|                                 |  |  |  |                 |  |                                              |                                         |         |                    |        |  |                        |                       |          |        |
|                                 |  |  |  |                 |  |                                              |                                         |         |                    |        |  |                        |                       |          |        |
|                                 |  |  |  |                 |  |                                              |                                         |         |                    |        |  |                        |                       |          |        |
|                                 |  |  |  |                 |  |                                              |                                         |         |                    |        |  |                        |                       |          |        |
|                                 |  |  |  |                 |  |                                              |                                         |         |                    |        |  |                        |                       |          |        |

**Figure 14, Counters for Port 2**

**NOTE**: Any changes you make to a specific port will clear the counters of that port and return that port counter to the default settings.

**Connecting the Switch 25**

Parameters in this screen are described in the following table.

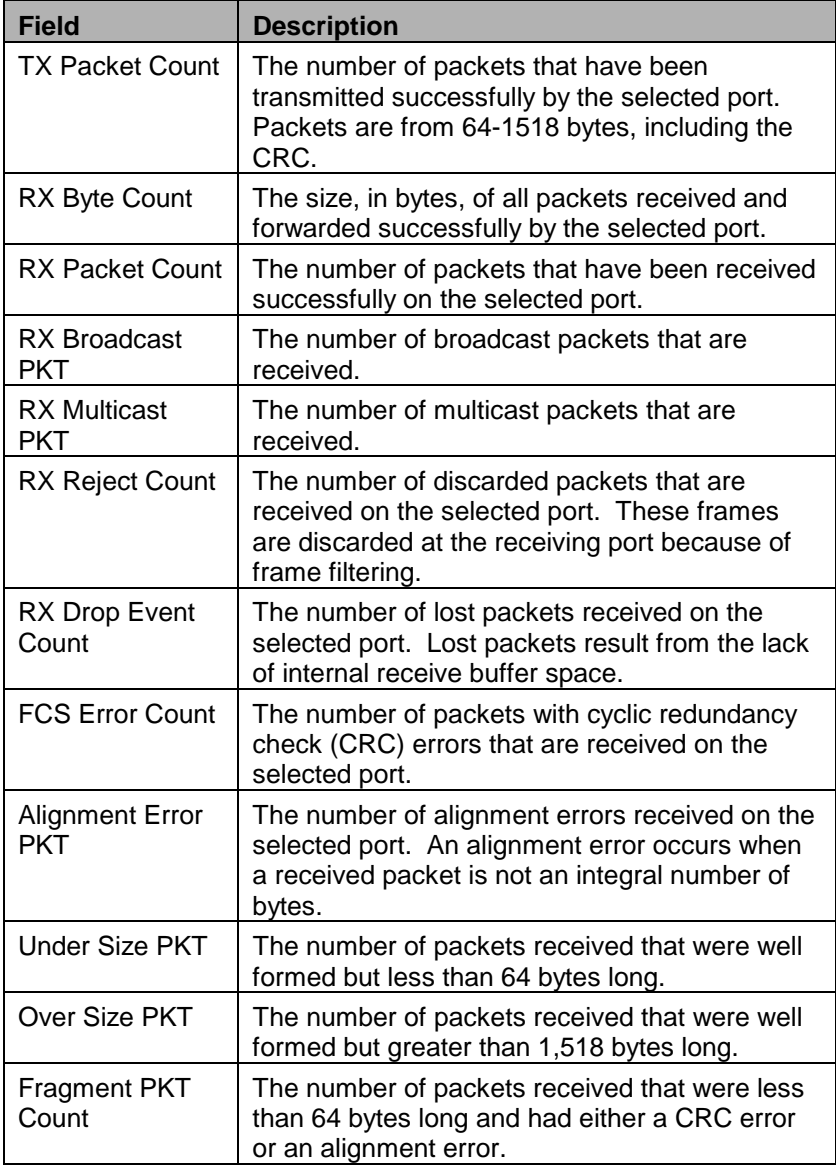

**26 Connecting the Switch**

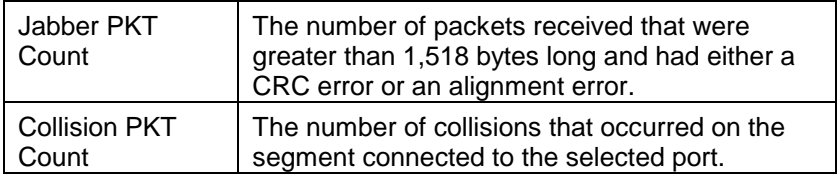

# $\blacktriangle$

# 7 **TECHNICAL SPECIFICATIONS**

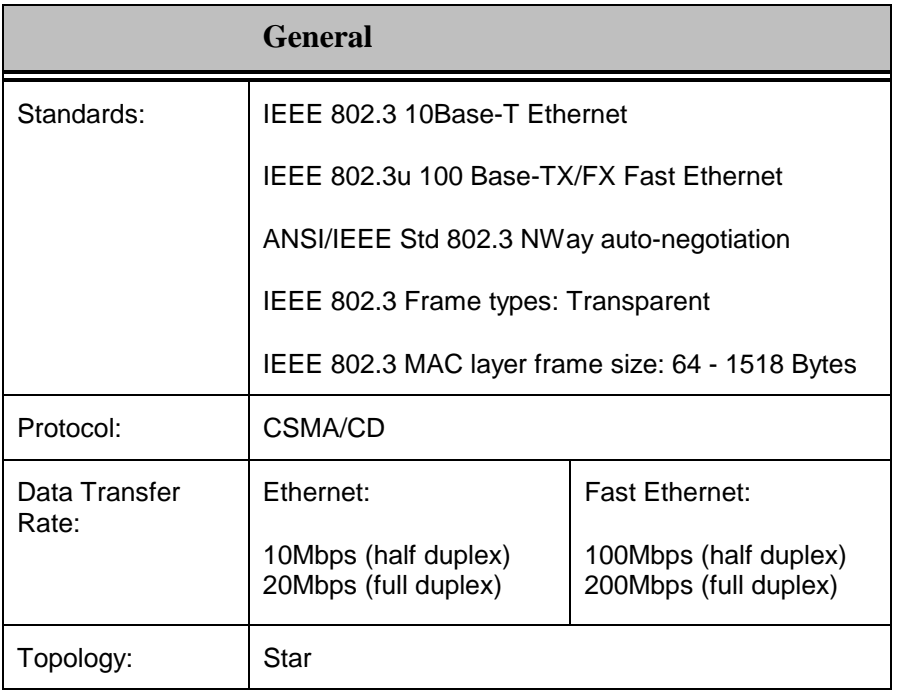

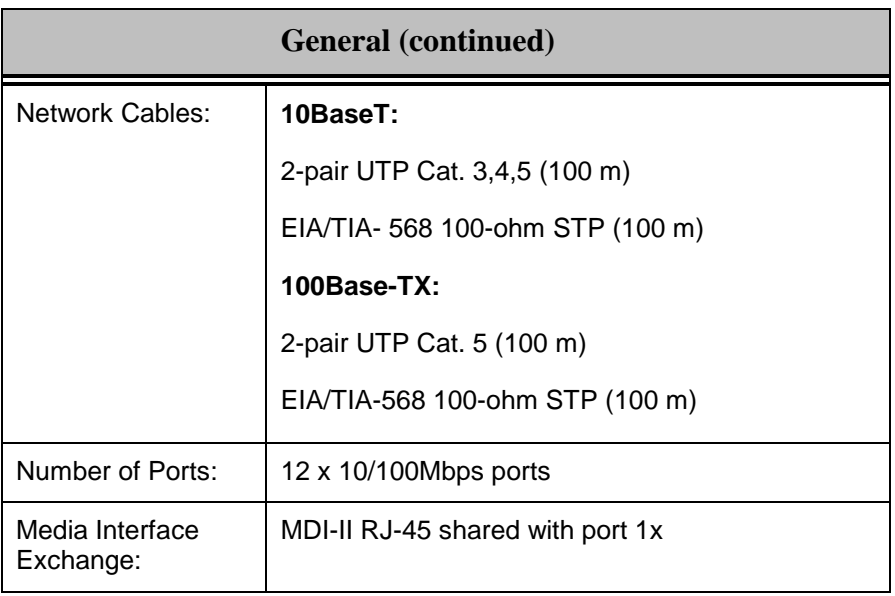

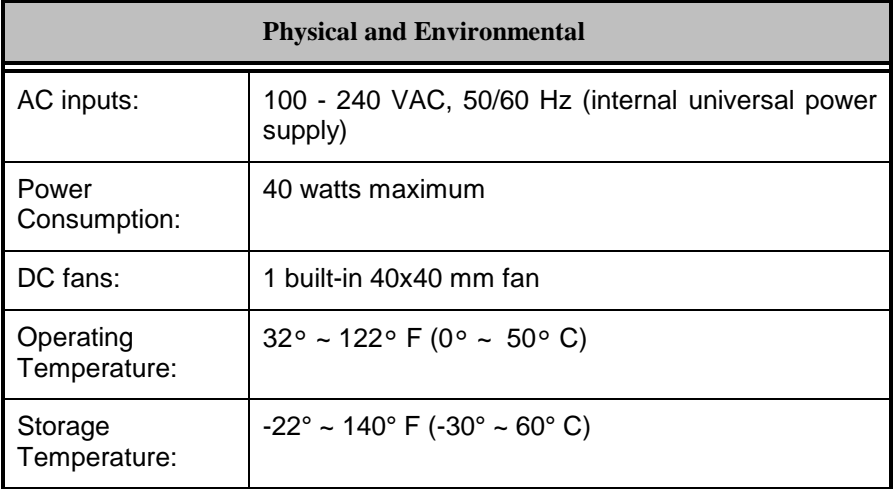

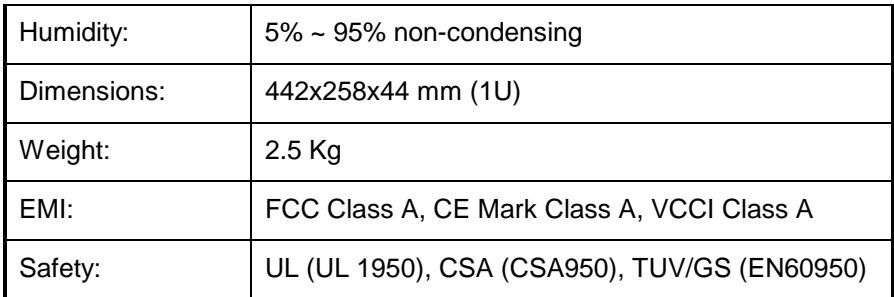

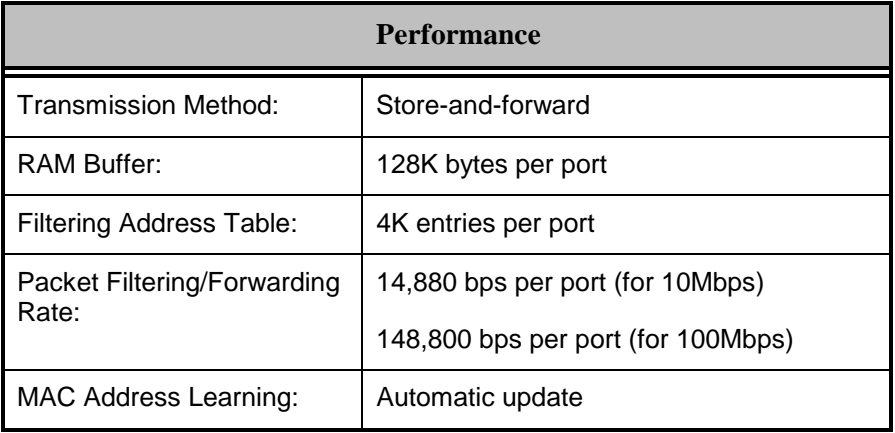

# $\bf{B}$

# 8 **RJ-45 PIN SPECIFICATION**

When connecting your 10/100 Fast Ethernet Switch to another switch, a bridge or a hub, a modified crossover cable is necessary. Please review these products for matching cable pin assignment.

The following diagram and tables show the standard RJ-45 receptacle/connector and their pin assignments for the switch-to-network adapter card connection and the straight/ crossover cable for the Switch-toswitch/hub/bridge connection.

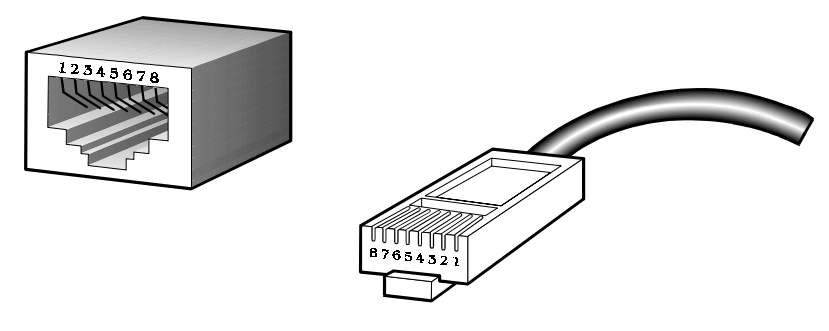

#### **The standard RJ-45 receptacle/connector**

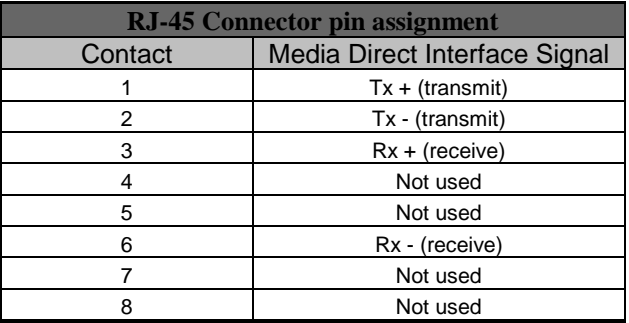

#### **The standard Category 3 cable, RJ-45 pin assignments**

The following shows straight cable and crossover cable connection:

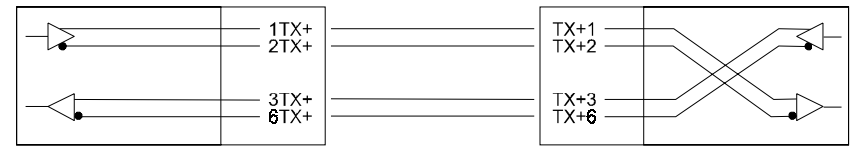

#### **Straight cable for Switch (uplink MDI-II port) to switch/Hub or other devices connection**

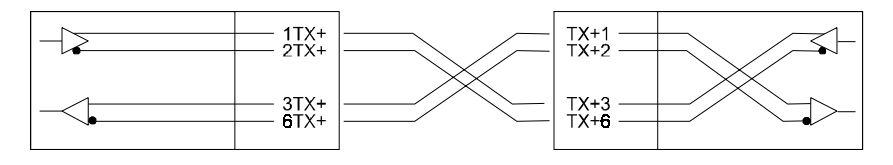

**Crossover cable for Switch (MDI-X port) to switch/hub or other network devices (MDI-X port) connection**

# **C**

## *OPTIONAL 100BASE-FX MODULE*

The 100BASE-FX specification requires the fiberoptic cabling which is more expensive than the conventional UTP cabling. However, it has a definite appeal to widespread LANs where cost of wiring is less important than the distance it delivers to Ethernet LANs-400 meters for half-duplex segments and 2 kilometers for full-duplex segments.

The 100BASE-FX port requires one pair of 62.5/125 micron fiber-optic cable. It services distance of up to 400 meters and supports full or halfduplex operation. It is an ideal solution for backbone connections.

#### **How to Install the DES-112FX 100BASE-FX module**

- Unplug power code.
- Unscrew and remove the cover slot from the real panel of the DES-1012.
- Slide-in and securely screw the 100BASE-FX module into the open slot of the DES-1012.
- Attach the Fiber Optic cable to the 100BASE-FX module.

## $D$ -Link Offices

#### **10/100 Fast Ethernet Switch User's Guide**

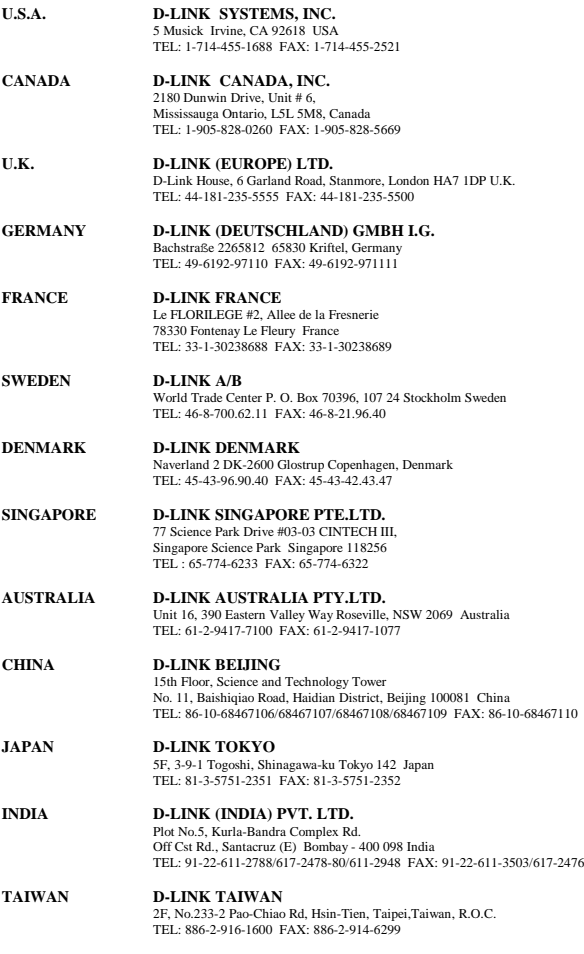

#### **Registration Card**

#### **Print, type or use block letters.**

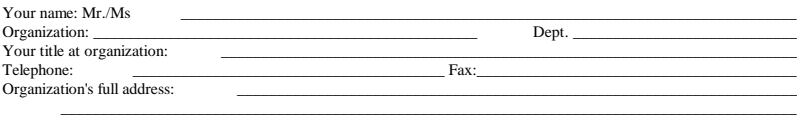

#### Country: \_\_\_\_\_\_\_\_\_\_\_\_\_\_\_\_\_\_\_\_\_\_\_\_\_\_\_\_\_\_\_\_\_\_\_\_\_\_\_\_\_\_\_\_\_\_\_\_\_\_\_\_\_\_\_\_\_\_\_\_\_\_\_\_\_\_\_\_\_\_\_\_\_\_\_\_\_\_\_\_\_\_\_\_\_

Date of purchase (Month/Day/Year):

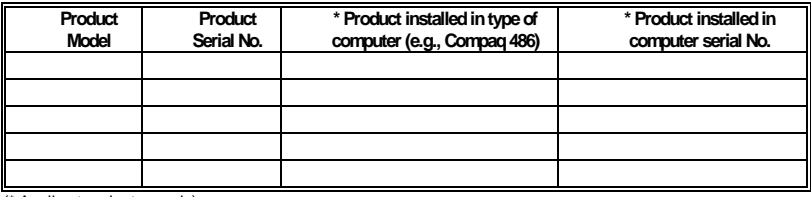

(\* Applies to adapters only)

#### Product was purchased from:

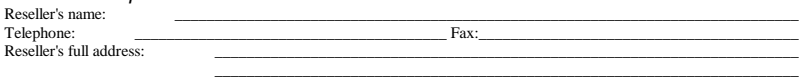

\_\_\_\_\_\_\_\_\_\_\_\_\_\_\_\_\_\_\_\_\_\_\_\_\_\_\_\_\_\_\_\_\_\_\_\_\_\_\_\_\_\_\_\_\_\_\_\_\_\_\_\_\_\_\_\_\_\_\_\_\_\_\_\_\_\_\_\_\_\_\_\_\_

#### **Answers to the following questions help us to support your product:**

- *1. Where and how will the product primarily be used?* ÜHome ÜOffice ÜTravel ÜCompany Business ÜHome Business ÜPersonal Use
- *2. How many employees work at installation site?* Ü1 employee Ü2-9 Ü10-49 Ü50-99 Ü100-499 Ü500-999 Ü1000 or more
- *3. What network protocol(s) does your organization use ?* ÜXNS/IPX ÜTCP/IP ÜDECnet ÜOthers\_\_\_\_\_\_\_\_\_\_\_\_\_\_\_\_\_\_\_\_\_\_\_\_\_\_\_\_\_
- *4. What network operating system(s) does your organization use ?* ÜD-Link LANsmart ÜNovell NetWare ÜNetWare Lite ÜSCO Unix/Xenix ÜPC NFS Ü3Com 3+Open ÜBanyan Vines ÜDECnet Pathwork ÜWindows NT ÜWindows NTAS ÜWindows '95  $\Box$  Others
- *5. What network management program does your organization use ?* ÜD-View ÜHP OpenView/Windows ÜHP OpenView/Unix ÜSunNet Manager ÜNovell NMS ÜNetView 6000 ÜOthers\_\_\_\_\_\_\_\_\_\_\_\_\_\_\_\_\_\_\_\_\_\_\_\_\_\_\_\_\_\_\_\_\_\_\_\_\_\_\_\_
- *6. What network medium/media does your organization use ?* ÜFiber-optics ÜThick coax Ethernet ÜThin coax Ethernet Ü10BASE-T UTP/STP Ü100BASE-TX Ü100BASE-T4 Ü100VGAnyLAN ÜOthers\_\_\_\_\_\_\_\_\_\_\_\_\_\_\_\_\_
- *7. What applications are used on your network?* ÜDesktop publishing ÜSpreadsheet ÜWord processing ÜCAD/CAM ÜDatabase management ÜAccounting ÜOthers\_\_\_\_\_\_\_\_\_\_\_\_\_\_\_\_\_\_\_\_\_

#### *8. What category best describes your company?*

ÜAerospace ÜEngineering ÜEducation ÜFinance ÜHospital ÜLegal ÜInsurance/Real Estate ÜManufacturing ÜRetail/Chainstore/Wholesale ÜGovernment ÜTransportation/Utilities/Communication ÜVAR  $\square$ System house/company  $\square$ Other

\_\_\_\_\_\_\_\_\_\_\_\_\_\_\_\_\_\_\_\_\_\_\_\_\_\_\_\_\_\_\_\_\_\_\_\_\_\_\_\_\_\_\_\_\_\_\_\_\_\_\_\_\_\_\_\_\_\_\_\_\_\_\_\_\_\_\_\_\_\_\_\_\_\_\_\_\_\_\_\_\_\_\_\_\_\_\_\_\_\_  $\mathcal{L}_\mathcal{L} = \{ \mathcal{L}_\mathcal{L} = \{ \mathcal{L}_\mathcal{L} = \{ \mathcal{L}_\mathcal{L} = \{ \mathcal{L}_\mathcal{L} = \{ \mathcal{L}_\mathcal{L} = \{ \mathcal{L}_\mathcal{L} = \{ \mathcal{L}_\mathcal{L} = \{ \mathcal{L}_\mathcal{L} = \{ \mathcal{L}_\mathcal{L} = \{ \mathcal{L}_\mathcal{L} = \{ \mathcal{L}_\mathcal{L} = \{ \mathcal{L}_\mathcal{L} = \{ \mathcal{L}_\mathcal{L} = \{ \mathcal{L}_\mathcal{$ 

*9. Would you recommend your D-Link product to a friend?* ÜYes ÜNo ÜDon't know yet

#### *10.Your comments on this product?*

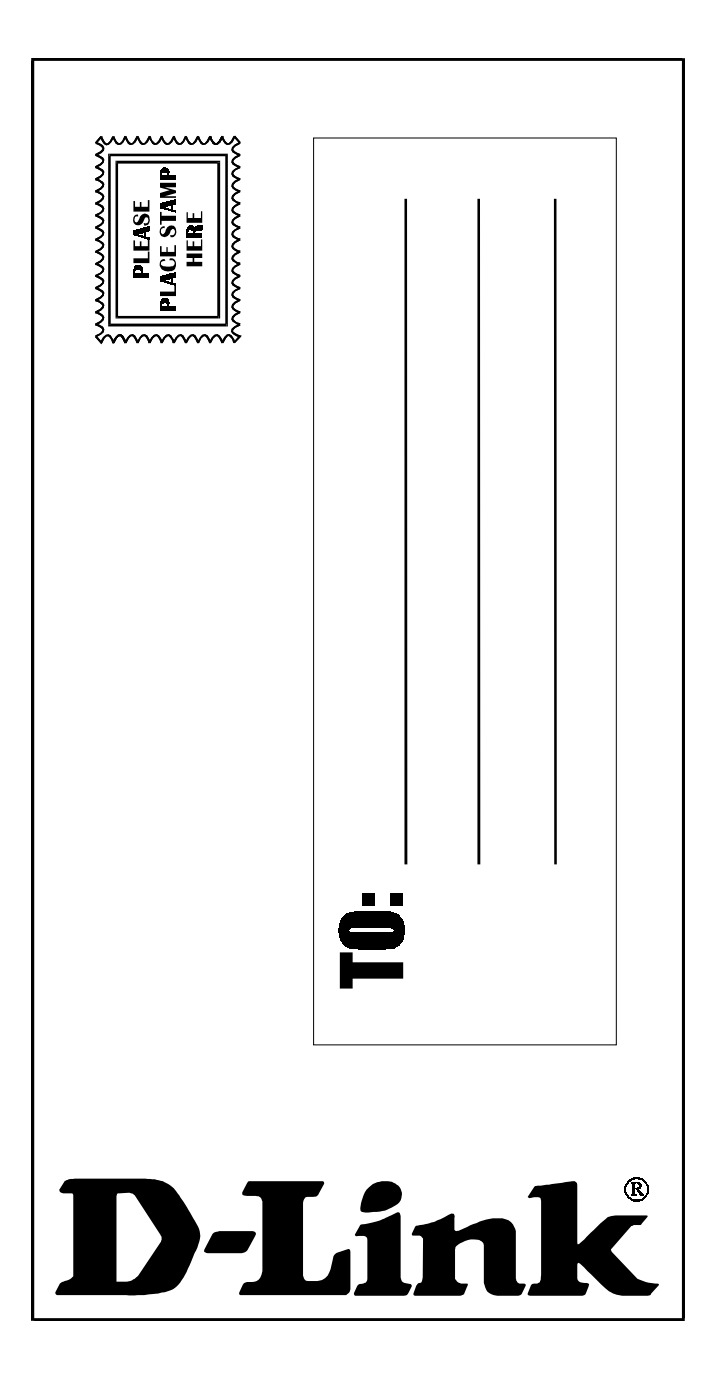

Download from Www.Somanuals.com. All Manuals Search And Download.

Download from Www.Somanuals.com. All Manuals Search And Download.

Free Manuals Download Website [http://myh66.com](http://myh66.com/) [http://usermanuals.us](http://usermanuals.us/) [http://www.somanuals.com](http://www.somanuals.com/) [http://www.4manuals.cc](http://www.4manuals.cc/) [http://www.manual-lib.com](http://www.manual-lib.com/) [http://www.404manual.com](http://www.404manual.com/) [http://www.luxmanual.com](http://www.luxmanual.com/) [http://aubethermostatmanual.com](http://aubethermostatmanual.com/) Golf course search by state [http://golfingnear.com](http://www.golfingnear.com/)

Email search by domain

[http://emailbydomain.com](http://emailbydomain.com/) Auto manuals search

[http://auto.somanuals.com](http://auto.somanuals.com/) TV manuals search

[http://tv.somanuals.com](http://tv.somanuals.com/)